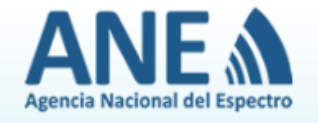

#### *Foros de discusión:*

El foro tiene como propósito conectar grupos o personas, para discutir u opinar acerca de un contenido de interés general que origine una "discusión".

Así mismo, podrá encontrar estadísticas, ver quién está conectado, y todo el registro de participaciones en el foro.

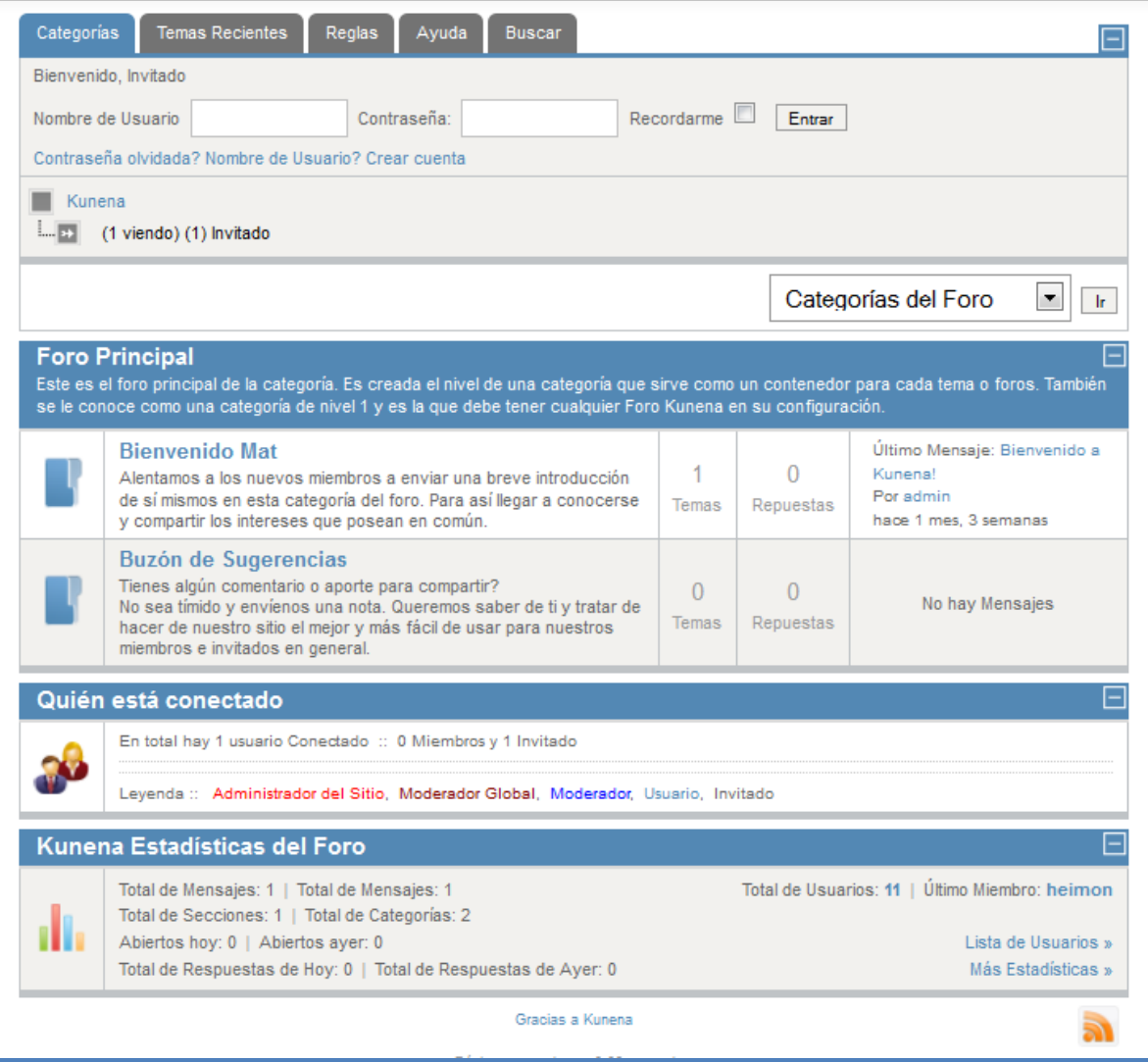

En el foro podrá encontrar varias pestañas, en la parte superior izquierda, y debajo de ellas un buscador que le permitirá autenticarse en la aplicación digitando su usuario y contraseña, allí tiene una casilla que podrá

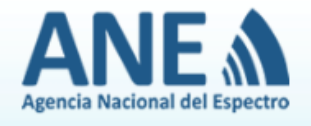

seleccionar, en caso de que necesite o requiera que la aplicación recuerde su contraseña, esta casilla se llama "Recordarme", después de haber digitado sus datos de ingreso al foro, haga clic en el botón "entrar".

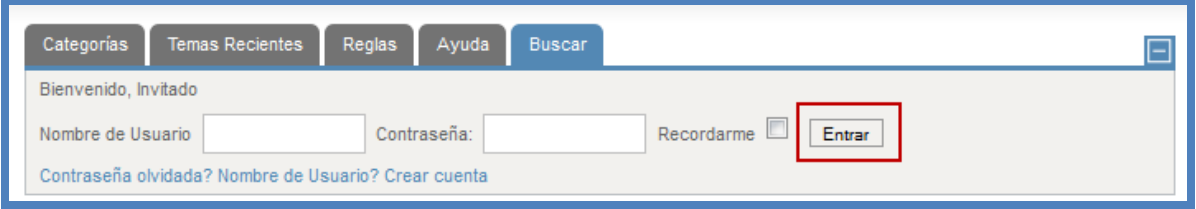

A continuación se describirá lo que usted puede encontrar en las pestañas que componen el foro:

**Categorías:** Esta es la información que siempre se muestra cuando usted ingresa en el foro. Aquí usted puede consultar cuáles son los foros vigentes, saber a cuántos temas está relacionado el foro, el número de comentarios que ha tenido, entre otros.

Si usted está interesado en alguno de los foros, haga clic sobre su título y seguidamente la aplicación le mostrará los detalles de este foro.

También en esta ventana encuentra la opción "Quién está conectado" donde se encuentra el listado de las personas que se están dentro del foro.

En la parte baja de esta ventana encuentra un resumen de las estadísticas del foro, total de mensajes, total de menciones, etc.

**Temas recientes:** En esta pestaña encuentra como el nombre de la pestaña lo dice, los últimos temas que se han tratado en el foro.

Aquí encontrará un filtro que le ayudará a buscar por foro y por categoría, usted puede escoger las opciones de los menú desplegables del filtro y luego hacer clic en el botón "ir".

En está pestaña también le mostrará quién está conectado y el resumen de estadísticas de los foros más recientes.

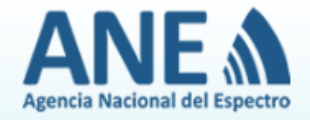

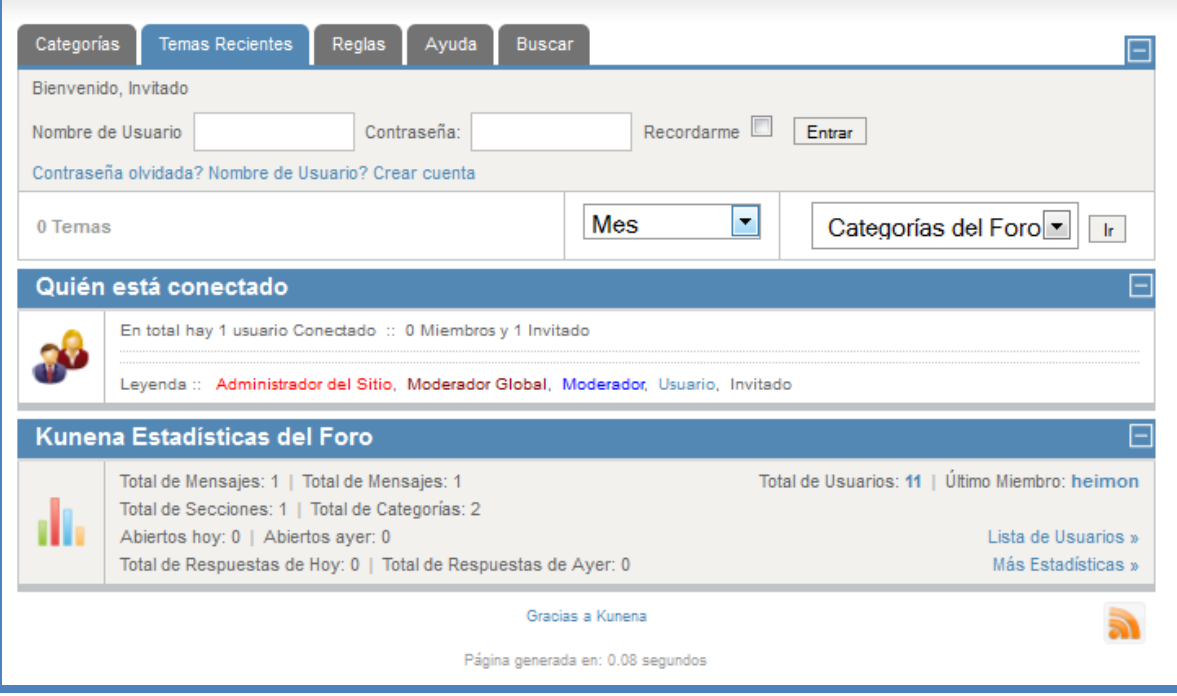

**Buscar:** Esta pestaña cuenta con variados y diferentes filtros, que pueden ayudarlo a encontrar información de foros creados. Usted puede utilizar varios de estos filtros a la vez, o solo utilizar uno. Puede digitar por ejemplo las palabras clave que están en un foro y en la parte baja de la ventana hacer clic en el botón "buscar".

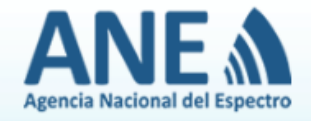

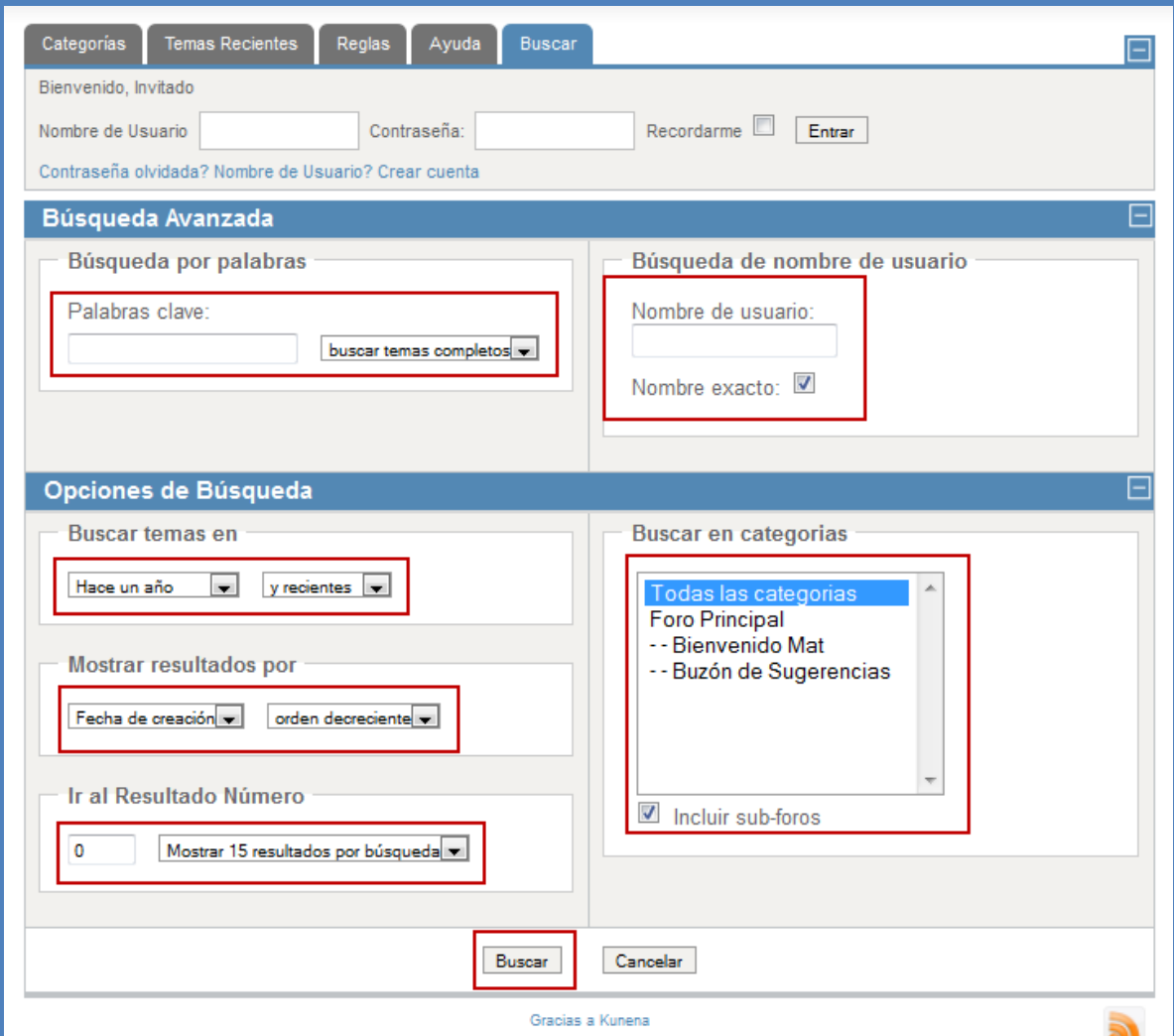

Los resultados de la búsqueda aparecerán debajo de los botones "buscar" y "cancelar".

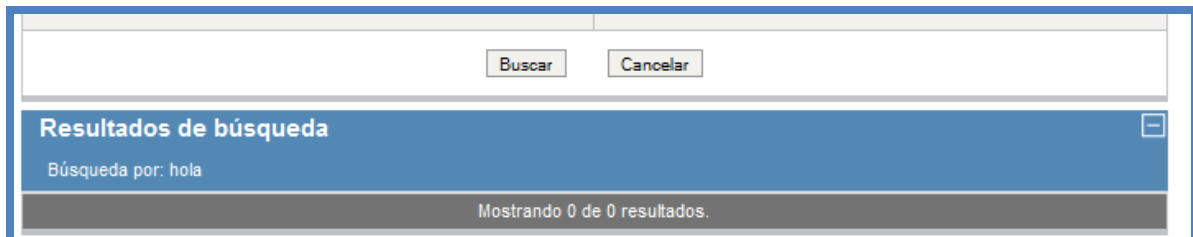